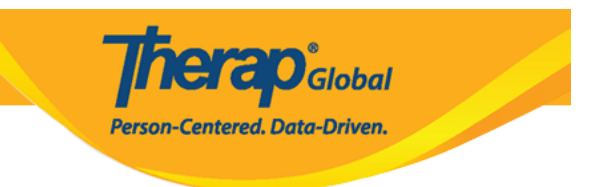

# **Enter Height and Weight**

A user can record and keep track of an Individual's **Height** and **Weight** information through Therap's **Height**/**Weight** module.

In order to enter new **Height**/**Weight** information of an individual, the user will need to be assigned with the **HT Submit** role.

1. Click on the **New** link in the **Height/Weight** row under the **Health** tab.

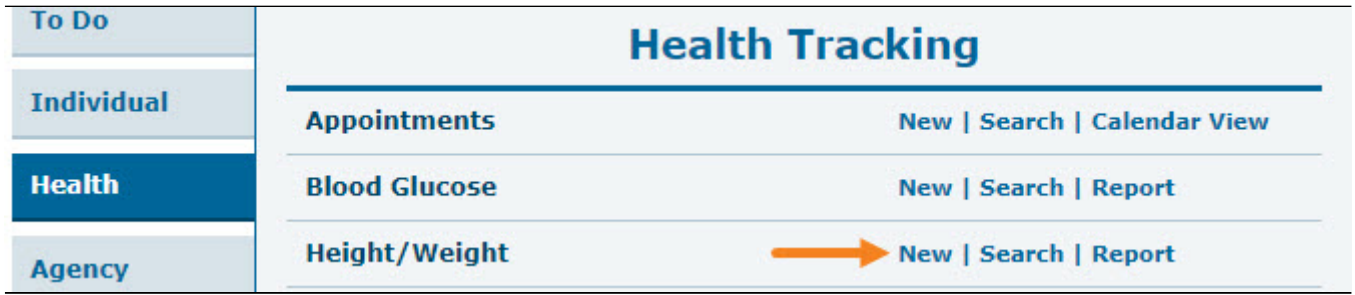

2. Select a program from the **Select Program For Height/Weight** page.

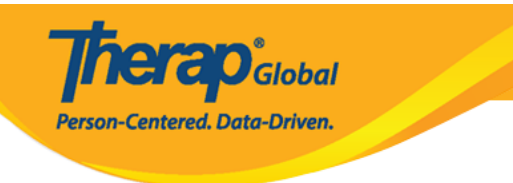

## Select Program For Height/Weight

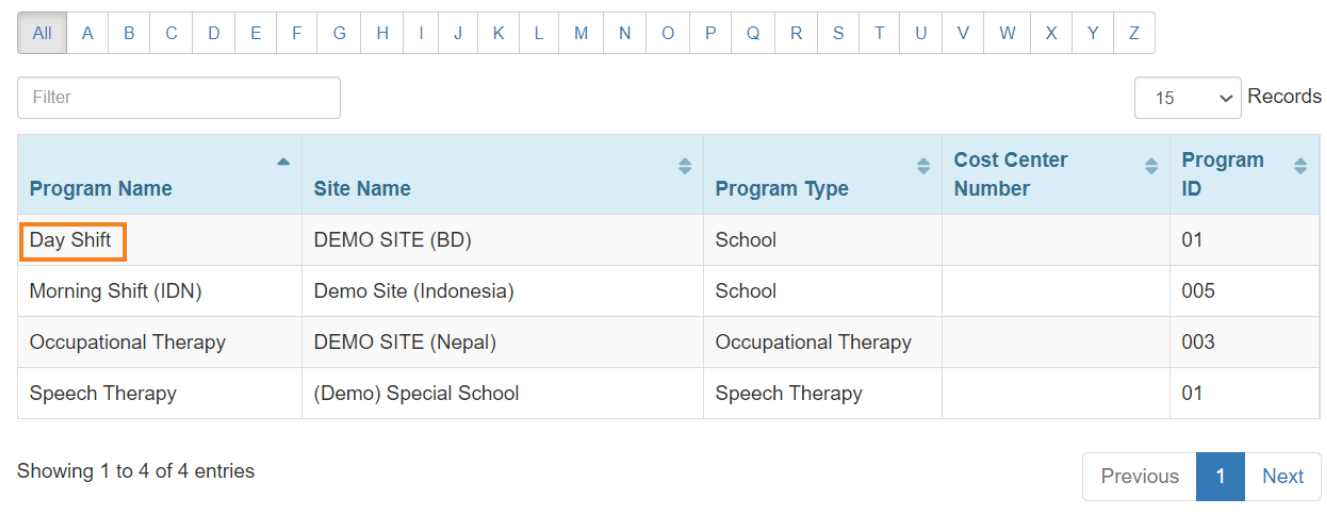

### 3. Select an Individual from the **Select Individual For Height/Weight** page.

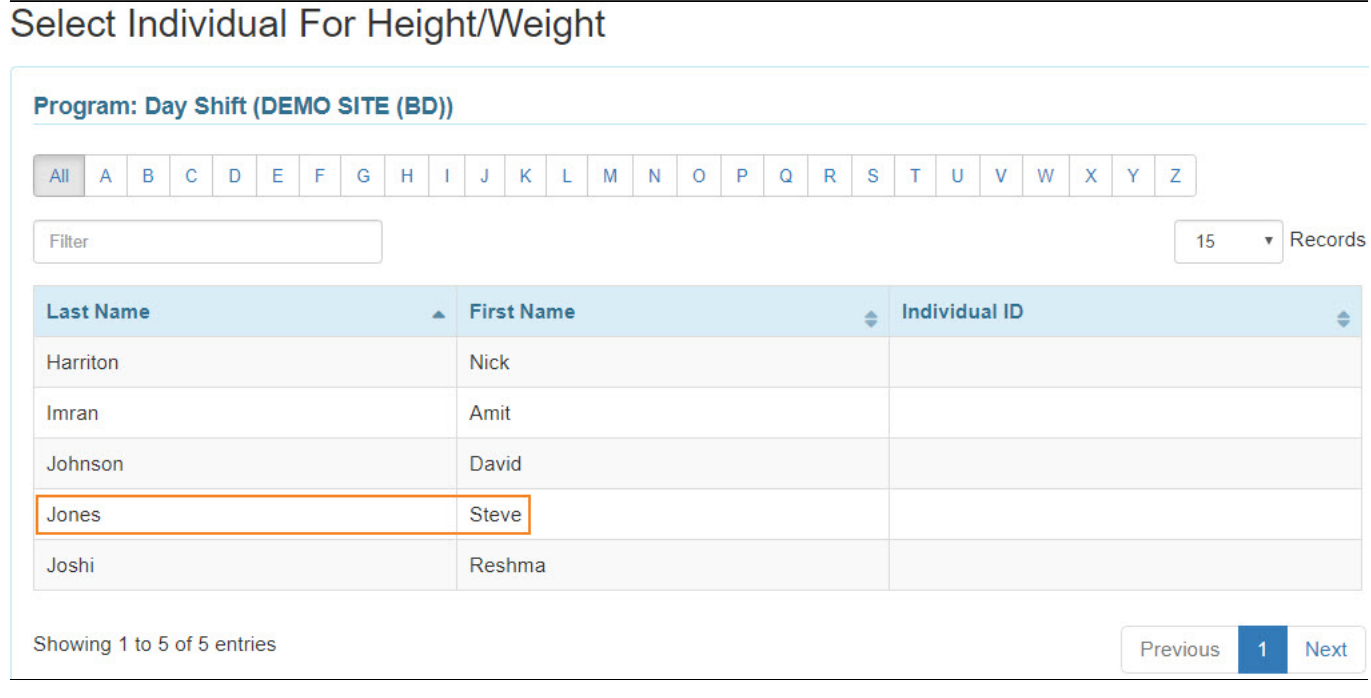

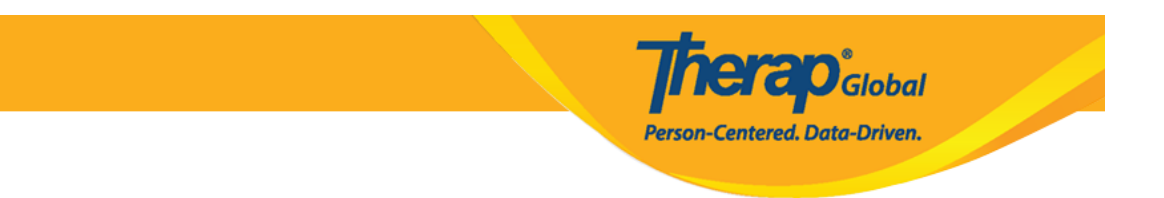

#### 4. **General Information:**

- The **Reported By** field defaults to the user creating the form. If you are entering data on behalf of someone else, you can select their name from the drop down list. If the name is unavailable, select Other and enter the name in the **If Other** field.
- The **Date** field defaults to the current date, but you may change the date by clicking on the calendar button.
- Set the **Notification Level** from the drop down menu.

#### Height/Weight New <sup>o</sup>

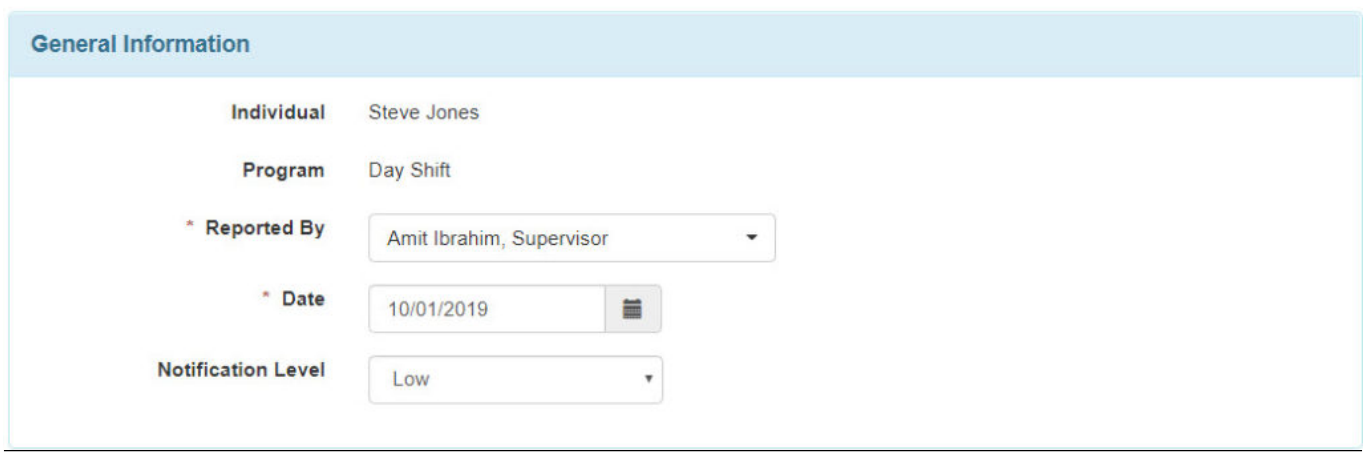

5. In the **Height/Weight Information** section, enter **Weight (lb)** and **Height** (feet and inches) information. The **BMI** will be automatically calculated from Height and Weight (lb) information. Comments may be added in the **Comments** box.

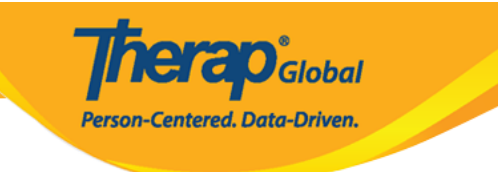

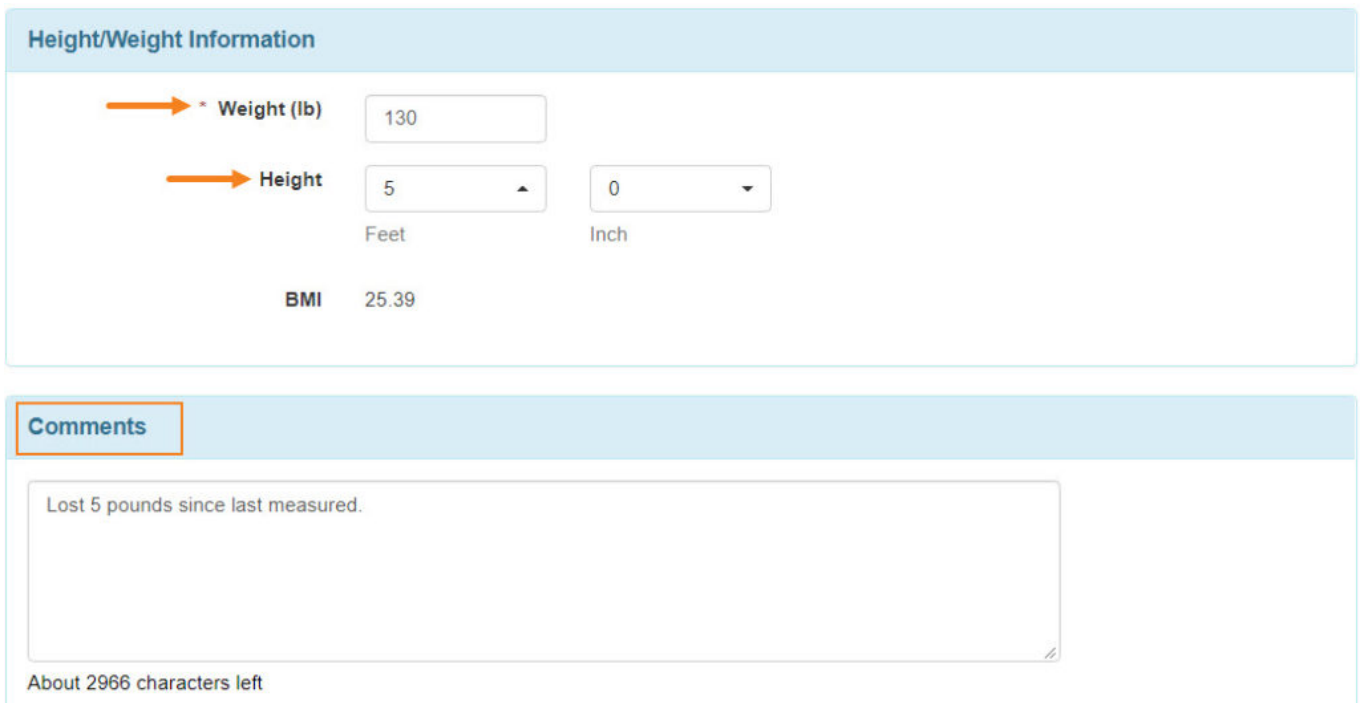

6. Once all the information is entered you may **Save** or **Submit** the form.

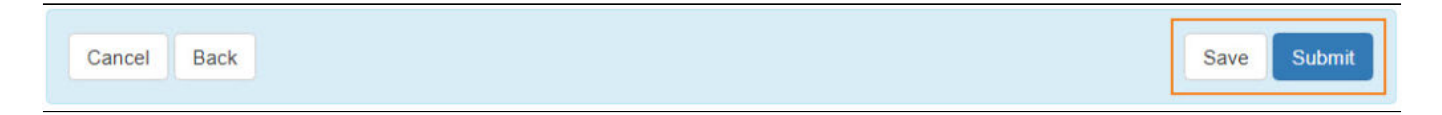

7. A success message will be displayed once the form is successfully saved or submitted.

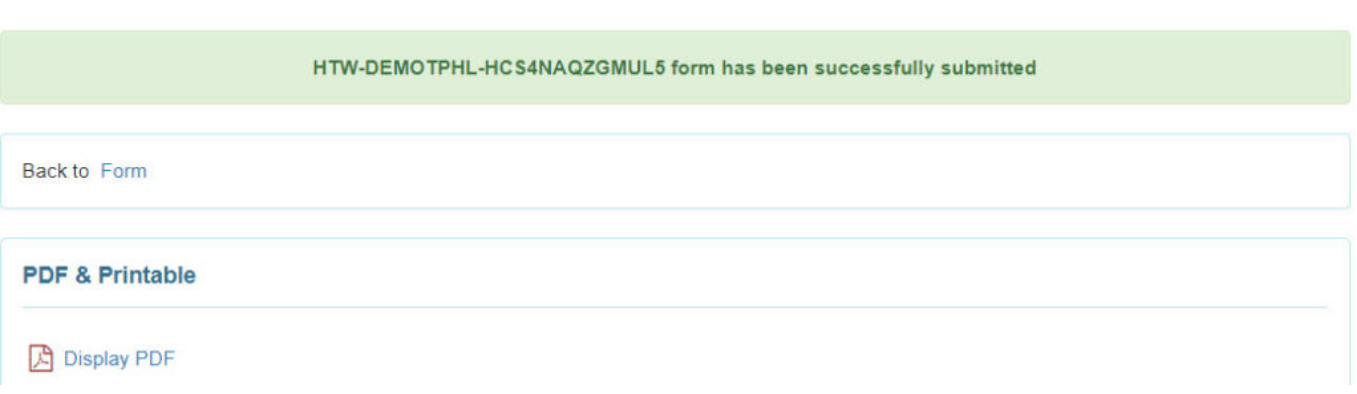

**Therap**<sub>Global</sub>

Person-Centered. Data-Driven.

8. Saved forms will be displayed in the "worklist" on the **To Do** Tab, to **Submit** later. You may also click on the number or **Worklist** link to open the Height/Weight form(s).

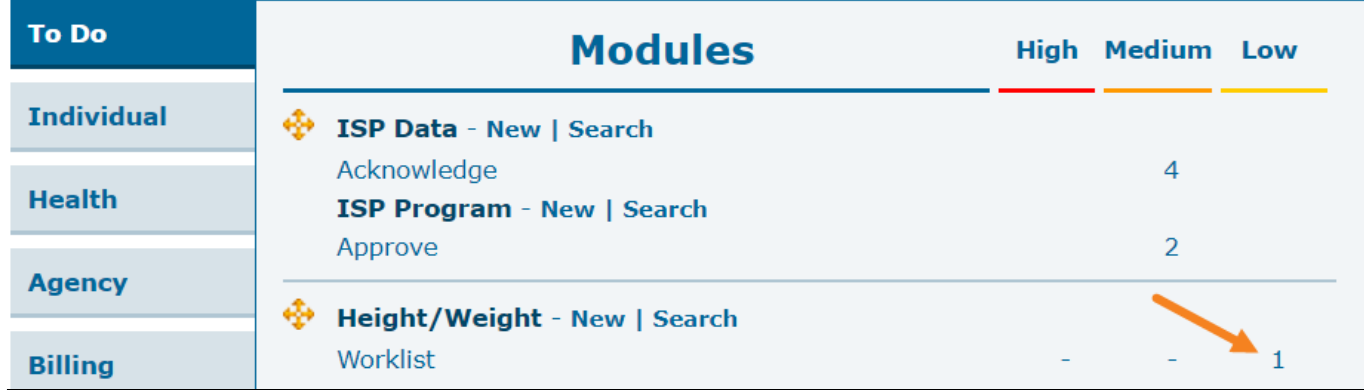